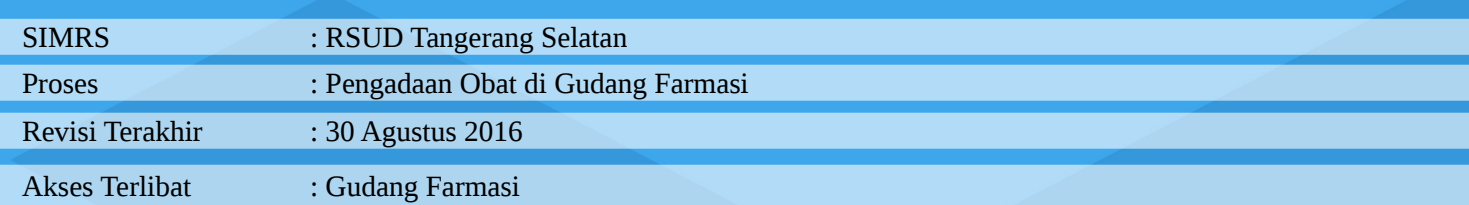

# **DAFTAR ISI**

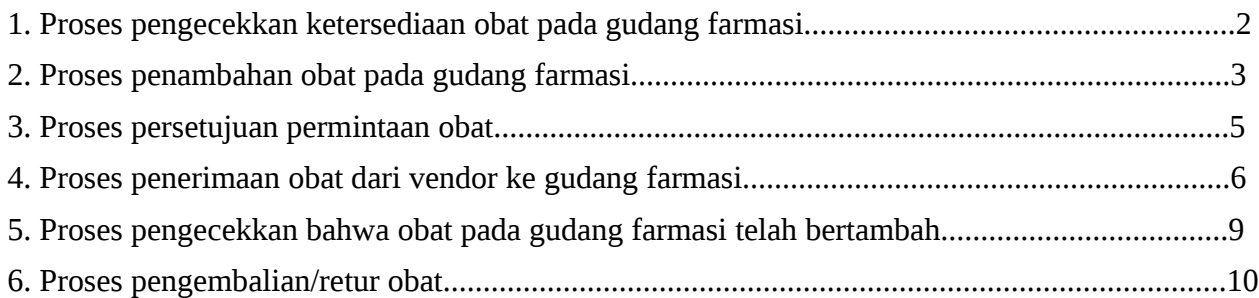

# **1 Proses pengecekkan ketersediaan obat pada gudang farmasi.**

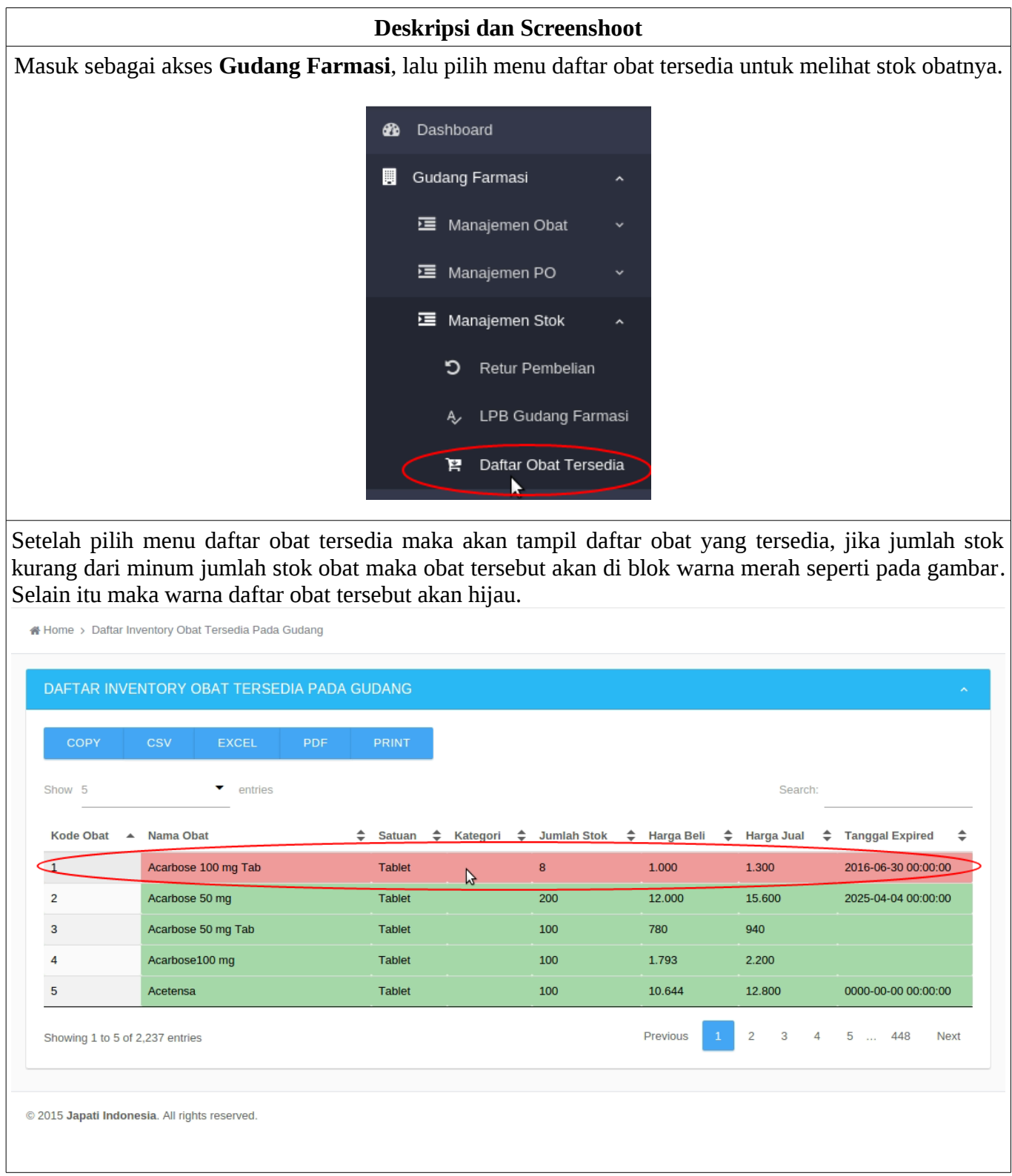

# **2 Proses penambahan obat pada gudang farmasi.**

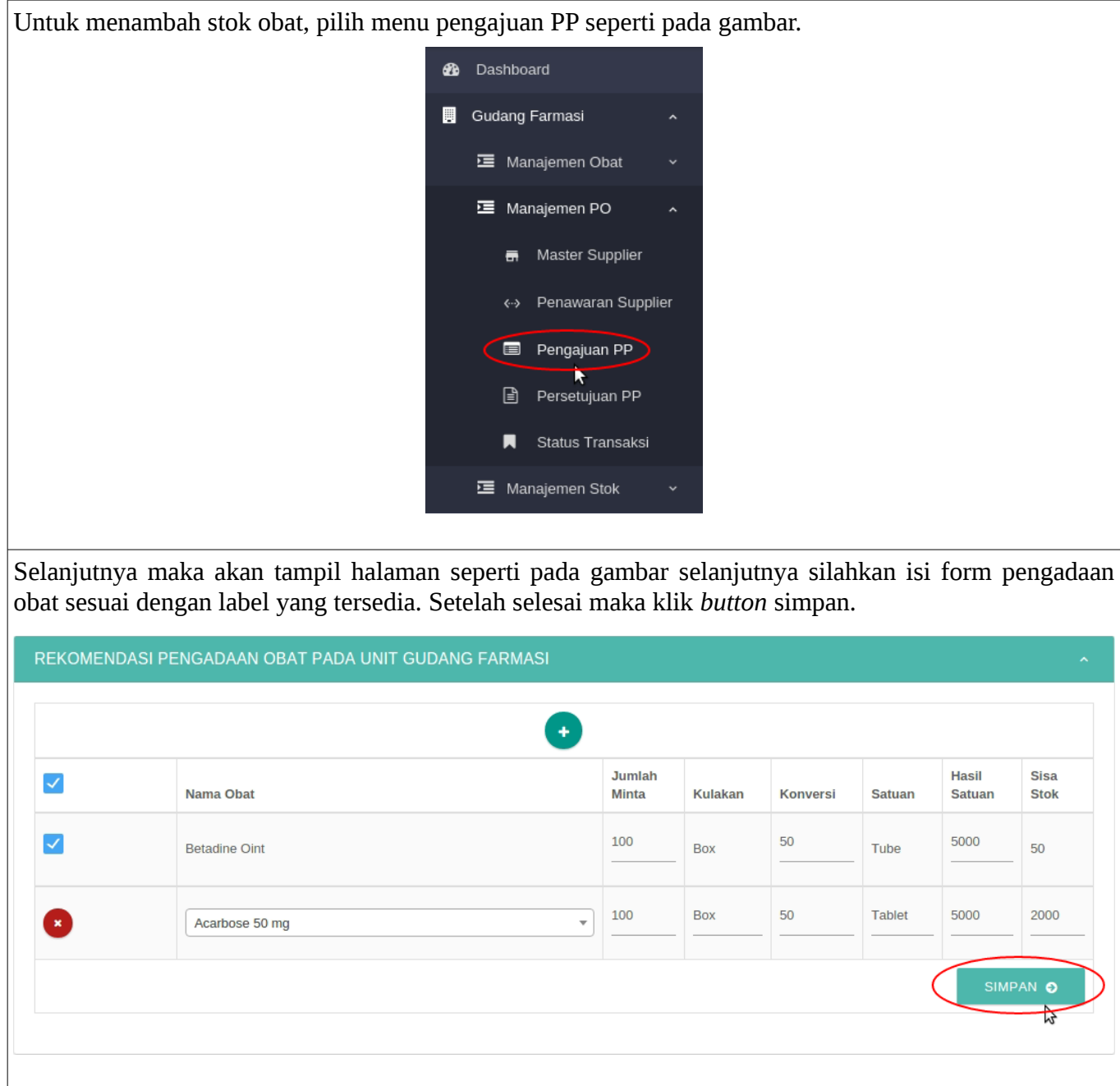

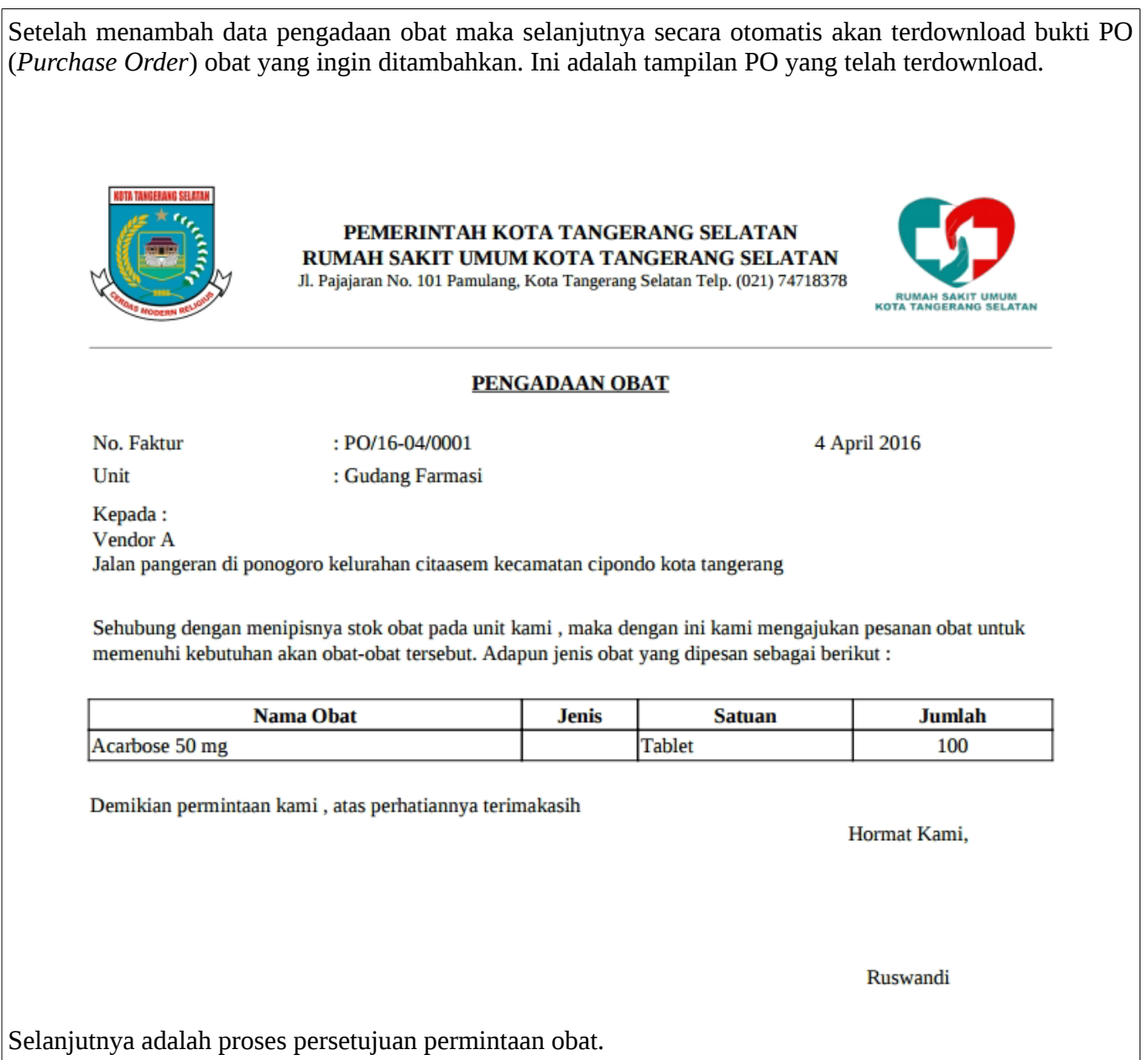

#### **3 Proses persetujuan permintaan pembelian obat.**

Selanjutnya untuk proses persetujuan permintaan obat, pilih menu persetujuan PP. **28** Dashboard Gudang Farmasi 三 Manajemen Obat 三 Manajemen PO Master Supplier  $\blacksquare$ Penawaran Supplier  $\leftrightarrow$ Pengajuan PP Œ Persetujuan PP k  $\blacksquare$ Status Transaksi 三 Manajemen Stok Selanjutnya maka akan tampil halaman seperti pada gambar, *checklist* permintaan pembelian yang diajukan. Selanjutnya klik *button* simpan untuk menyetujui permintaan pembelian obat. DAFTAR PERMINTAAN PEMBELIAN Tanggal Detail  $#$ No: 1472203525 » Gudang Farmasi » Detail Jumlah Sisa  $\blacktriangledown$ Nama Obat Satuan Supply By **Stok** Diminta  $\blacktriangledown$ 2016-08-26 16:25:25 **Betadine Oint** 50 5000 Tube BLUD (7.500) | Periode : 2016-05-01 s/d 2016-12-31  $\overline{\phantom{a}}$  $\checkmark$ Acarbose 50 mg 2000 5000 Tablet E-Katalog (500) | Periode : 2016-05-01 s/d 2016-12-31 -SIMPAN O

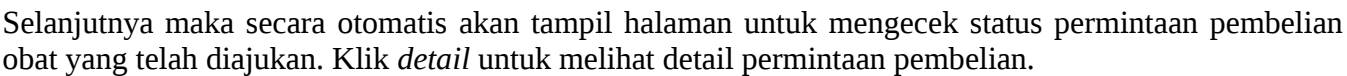

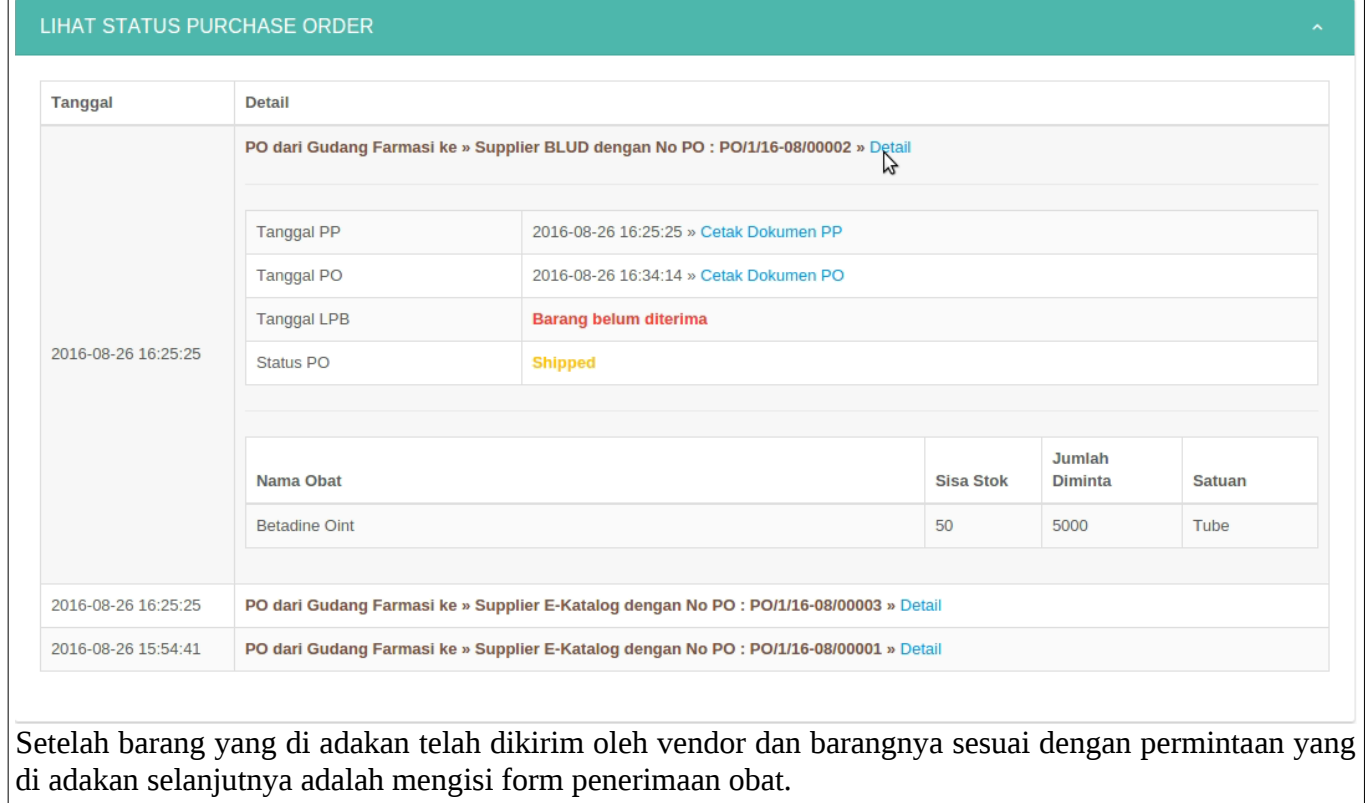

# **4 Proses penerimaan obat dari vendor ke gudang farmasi.**

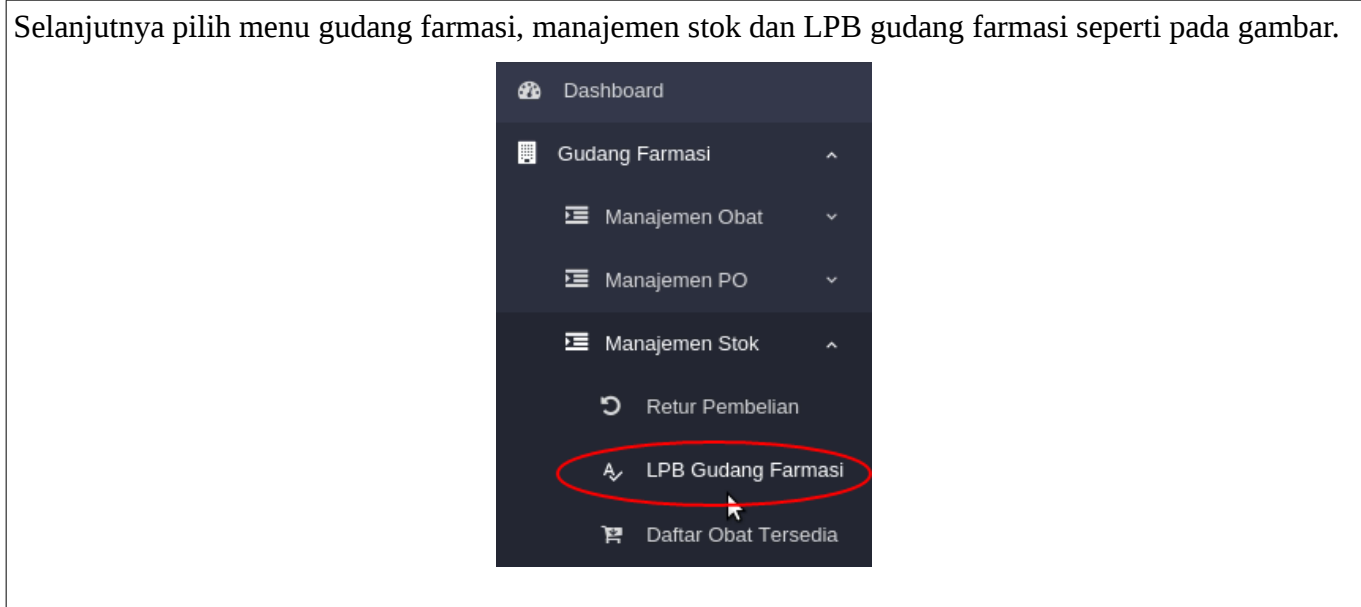

Setelah itu maka akan tampil halaman seperti pada gambar, selanjutnya *checklist* obat yang diajukan di pengadaan obat pada menu sebelumnya, isi batch number dan jumlah obat diterima dengan benar, dan klik *button* simpan untuk melanjutkan proses penerimaan obat yang telah dikirim dari *supplier*.

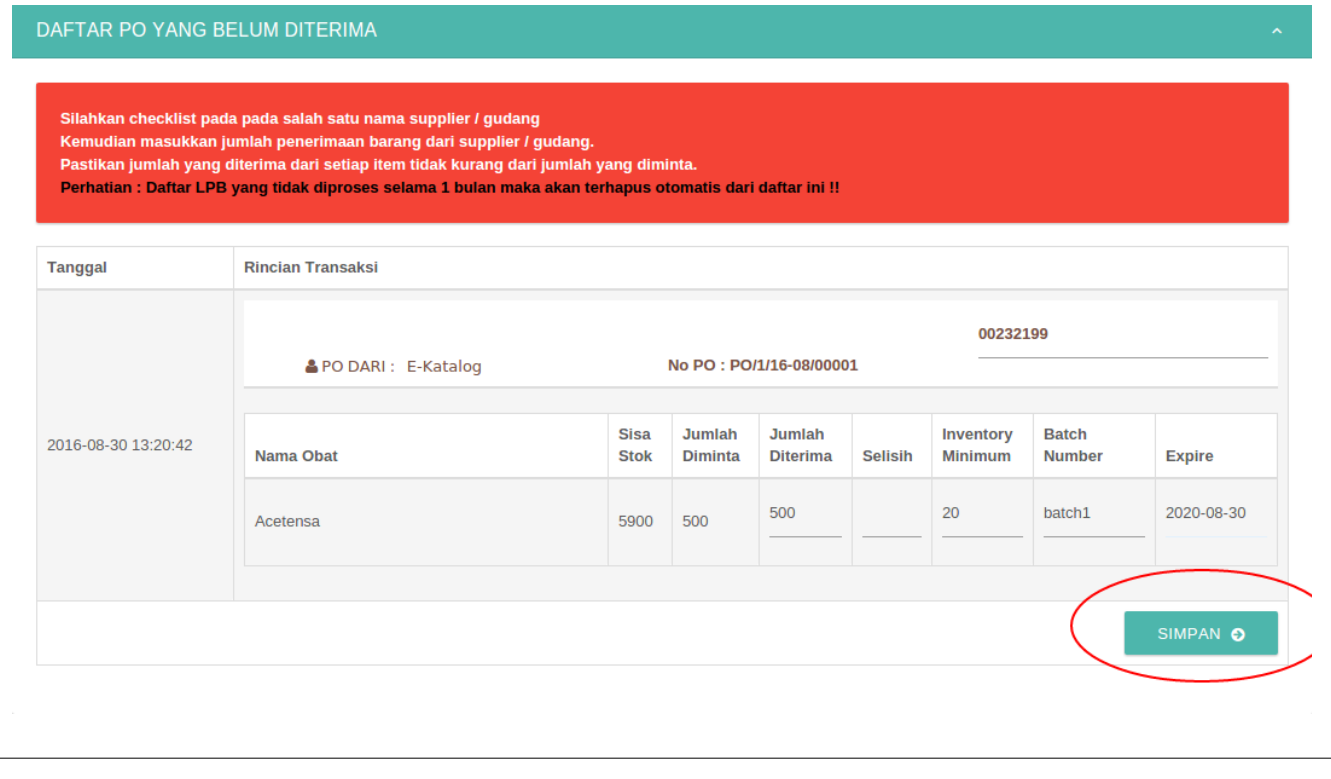

Setelah melakukan pengisian *form* laporan penerimaan obat. Maka secara otomatis akan terdownload file kwitansi penerimaan obat. Ini adalah tampilan *file* kwitansi tersebut.

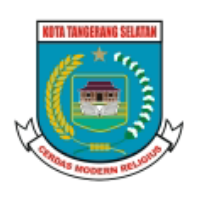

PEMERINTAH KOTA TANGERANG SELATAN RUMAH SAKIT UMUM KOTA TANGERANG SELATAN Jl. Pajajaran No. 101 Pamulang, Kota Tangerang Selatan Telp. (021) 74718378

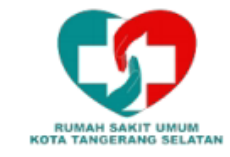

# **Laporan Penerimaan Barang**

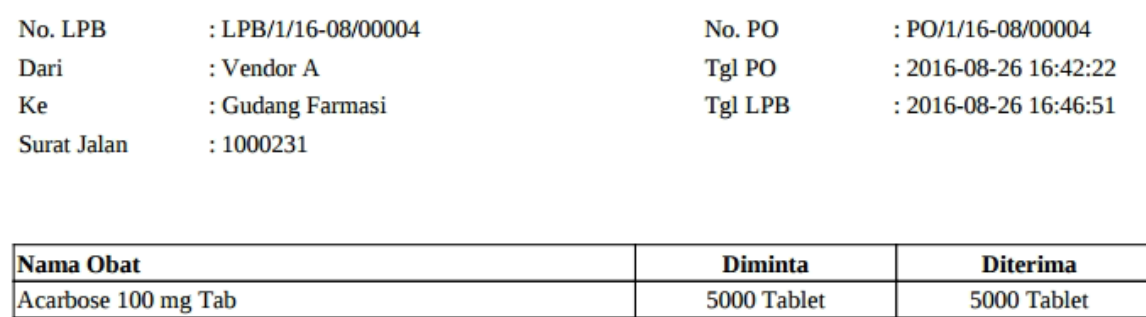

Dibuat Oleh,

Disetujui Oleh,

Ruswandi

 **5 Proses pengecekkan bahwa obat pada gudang farmasi telah bertambah.**

Selanjutnya untuk memastikan stock sudah bertambah pilih menu daftar obat tersedia.

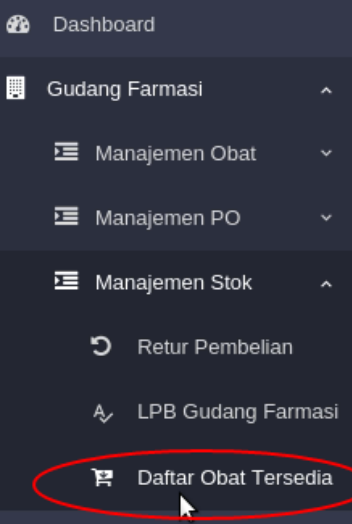

Selanjutnya cari nama barang pada kolom pencarian jika jumlah stock obat sudah bertambah maka pengadaan obat di gudang farmasi telah selesai.

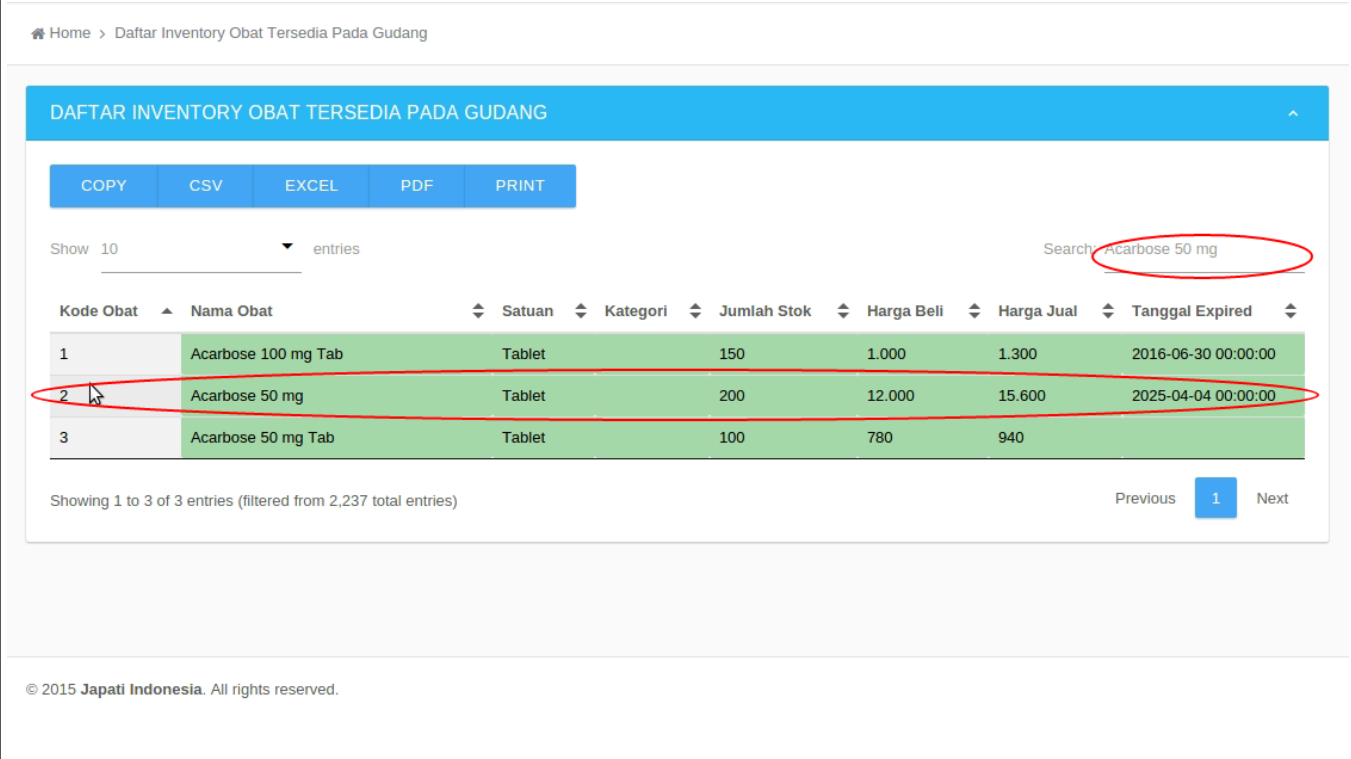

# **6 Proses pengembalian/retur obat yang sudah dibeli gudang farmasi**

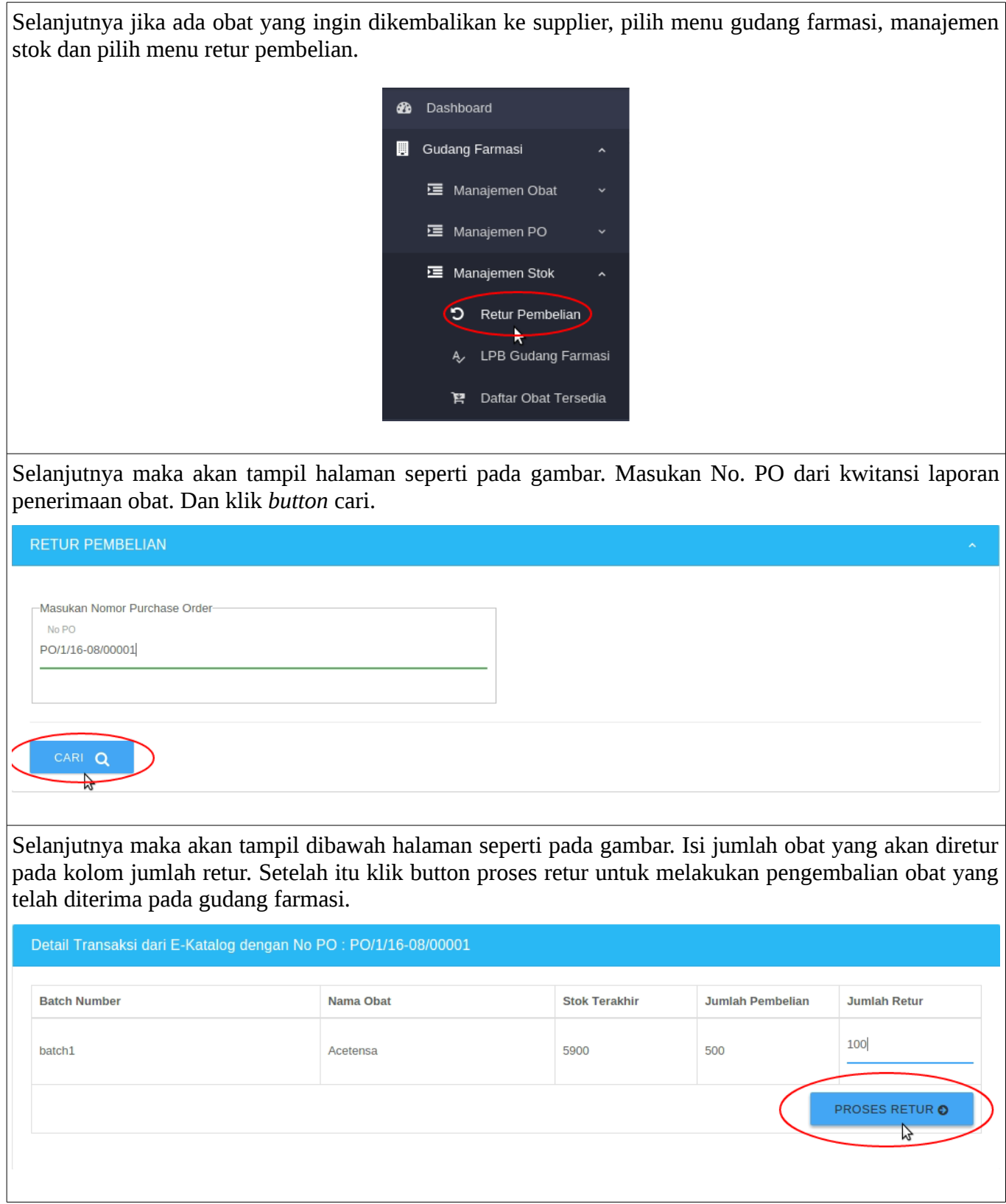